## Postgre/PostGIS Tutorial

*Spatial Relationships*

Created by: Ricardo Oliveira *ricardo.oliveira@ucdenver.edu*

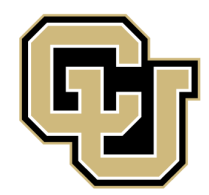

University of Colorado Denver

On the previous tutorial we explored how we can extract spatial data from a specific dataset, now we will learn how we extract spatial relationships from two different datasets. This is a foundational step towards the spatial join process that will be explored on the next tutorial. On this tutorial we will explore three type of relationships: **Intersect, Contains,** and **Within**.

## **Intersects**

The intersect function checks the geometries of the data and return only the ones that intersect each other, let's see the example:

We want to know which streets intersects the CBD neighborhoods. Here is the query.

select s.name, n.nbrhd\_name

from street\_centerline as s, neighborhoods as n

where n.nbrhd\_name = 'CBD' AND ST\_Intersects(n.geom, s.geom)

First things first, we want to know which streets intersects the CBD neighborhood, therefore we want to display both names, did you notice the s. and n.? These are **aliases**, the next line we inform the query that we want to check the relationships of the street centerline and neighborhoods tables, by using 'as' we give alias to our tables, this save a few keystrokes and makes the query look better. When we want to point our query to a given column on a given table we have to use the following structure: **TABLE.TABLECOLUMN** .

The last row is about which function we will use. In this case we use the ST\_Intersects(geometry A, geometry B). The function will compare which features of B intersects with A. and of course we have to inform which neighborhoods we want to check, in this case CBD.

Here is the result:

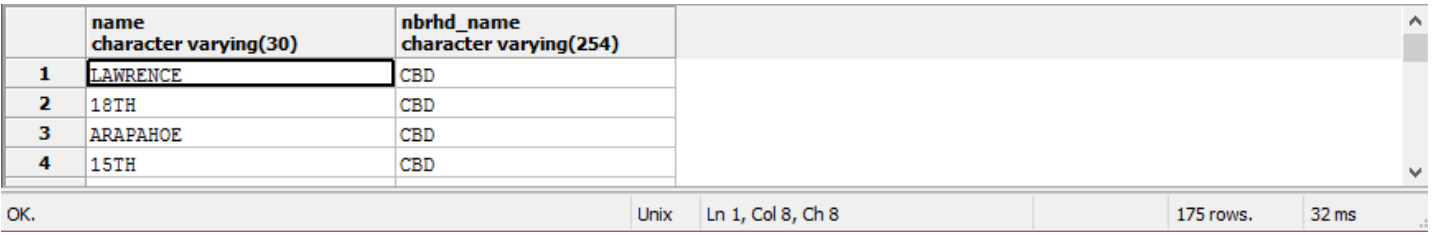

## **Within**

The Contains function basically check if a given geometry is inside another bigger geometry. Let's check which lightrail stations are inside each neighborhood.

select l.name, n.nbrhd\_name

from lightrailstations as l, neighborhoods as n

where ST\_Within(l.geom, n.geom)

Let's see what this query did. We want to display both the station's names and the neighborhood's names, so we have to inform this on the first line, just like we did with our previous example. The difference now is that we are using the ST Within functions, this functions compares the geometries of the first with the geometries of the second and returns the comparison. The final result is this:

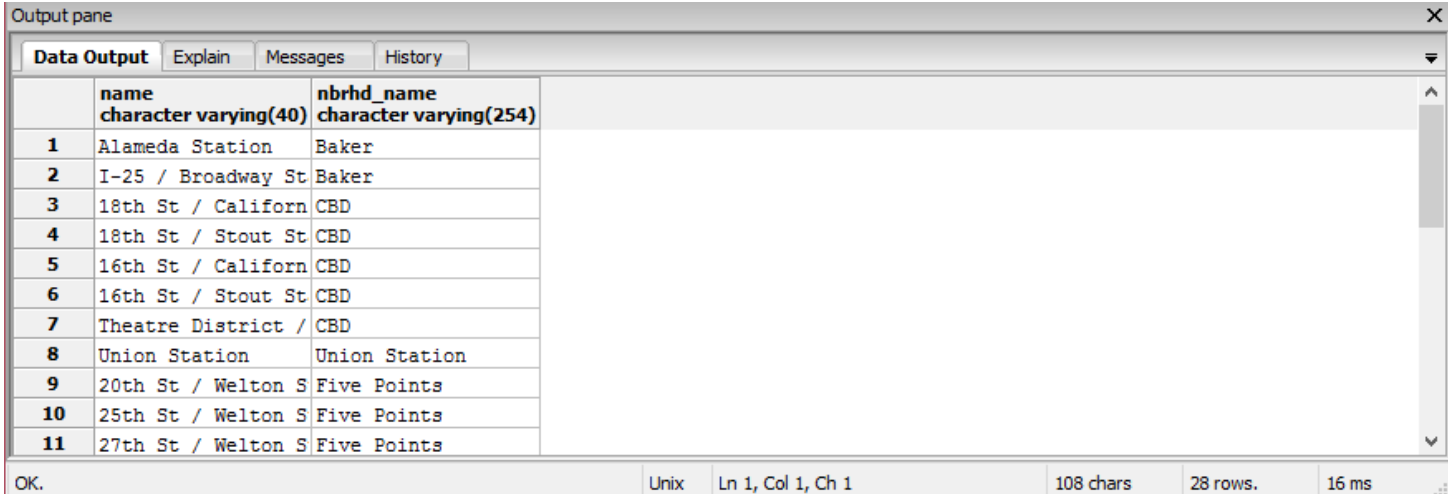

We can expand the functionality of our query by querying extra columns, let's ask the query to return the neighborhoods population as well.

select l.name, n.nbrhd\_name, n.population

from lightrailstations as l, neighborhoods as n

where ST\_Within(l.geom, n.geom)

order by n.population DESC

This new query will return the population of each neighborhood and return it in a descending order.

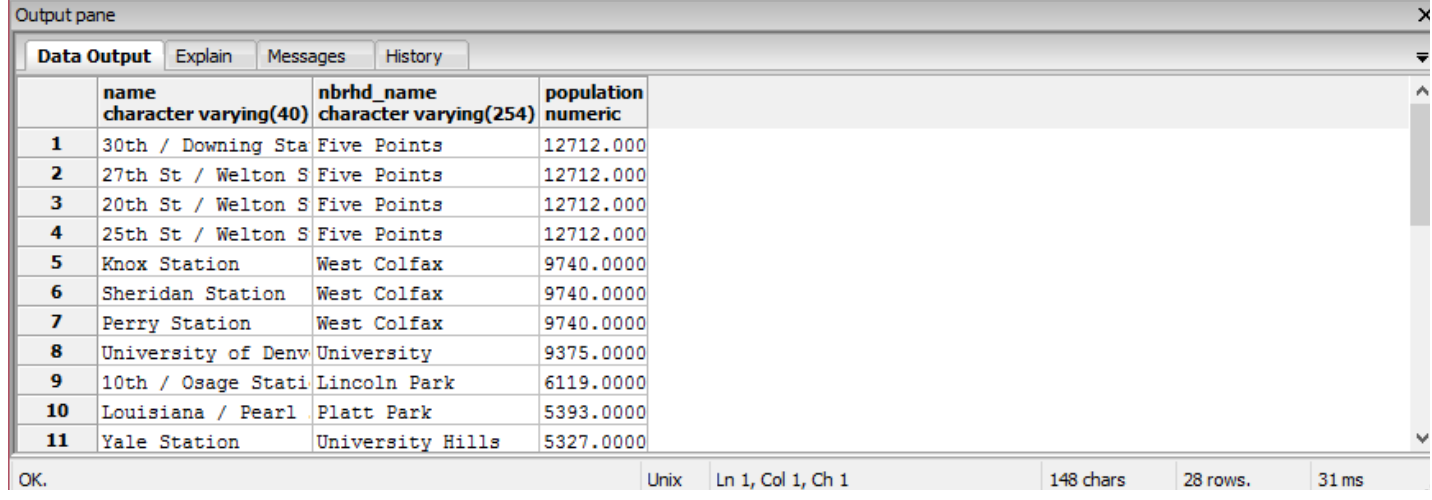

Notice that now we are getting closer to gather all the tools that we need to analyze the relationship between the RTD's light rail stations and the rest of the city of Denver. There is one extra function that can be very useful in our analysis.

## **Distance Within**

The distance within function is called by using ST\_DWithin, this function will compare geometry A and geometry B based on a distance input by the user. The generic form of the function is, ST\_DWithin(geometry A, geometry B, radius). Remember that the radius must be informed using the same unit of measurement of the data being used. Let's check which neighborhoods are within one mile from all the lightrail stations in Denver.

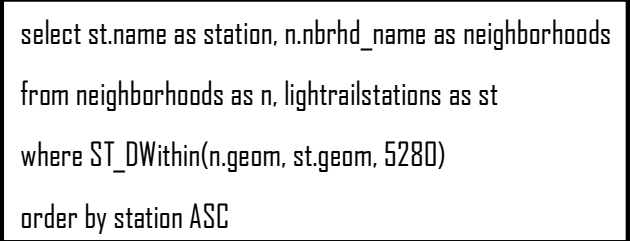

On this query we created aliases for our tables and also for how the query should return the results, we want our columns to make sense by calling them simply stations and neighborhoods. Notice that the radios inside the function is in feet, that is because our data is in state plane projection. Lastly we want the results to be displayed in ascending order just to improve the readability. The final result is this:

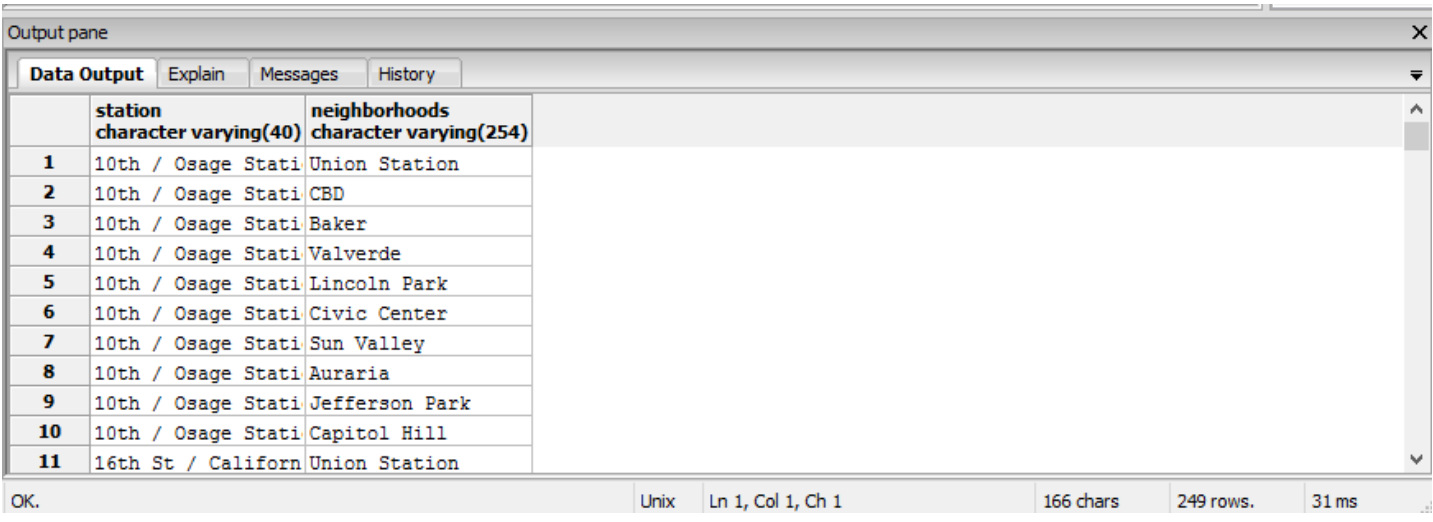

We can use the ST\_DWithin function to analyze the total population on those neighborhoods within one mile from the stations. We just have to change a few things on our query.

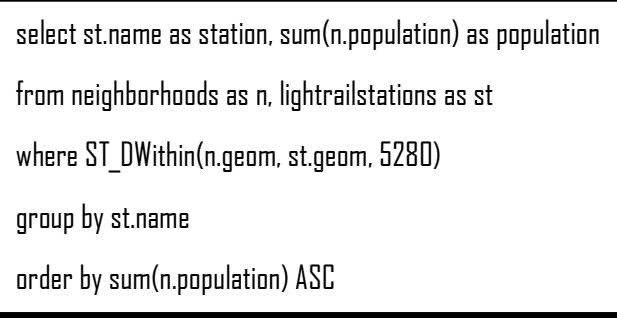

This time we just add the sum(n.population) part, which will return the population sum within one mile from the stations. We have to aggregate the returning table by name stations, and lastly we order our rows by population to facilitate our analysis. The final result is:

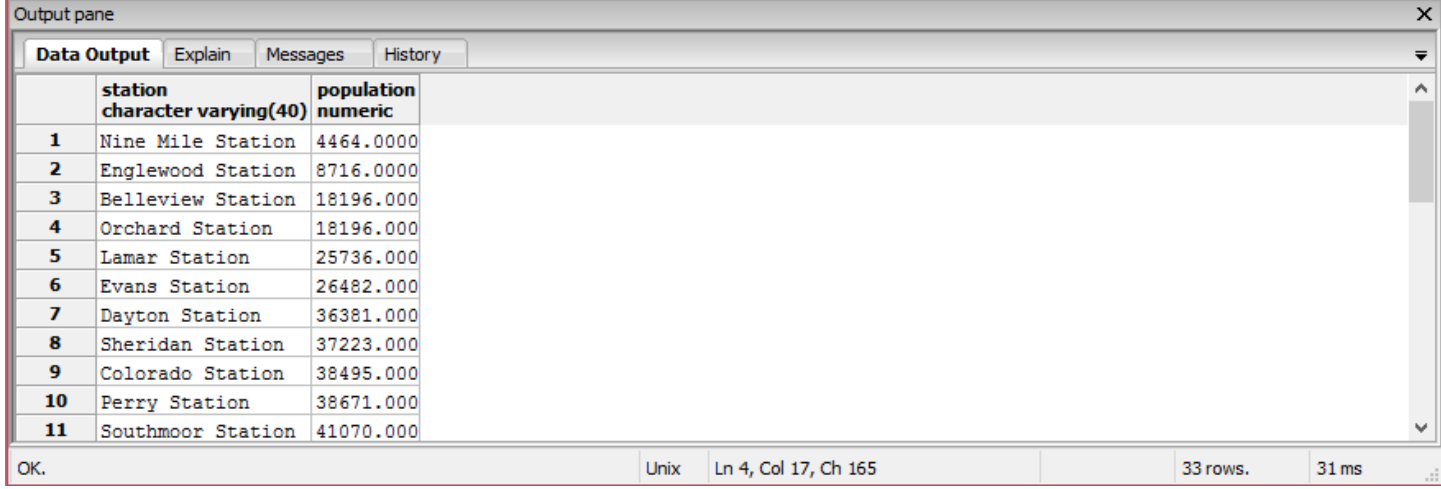

PostGIS offers many more spatial functions that can be used to analyze data, the three functions presented here are just a glimpse of what can be done inside postgreSQL . These functions should offer to you a pretty solid start but if you feel that you need more tools check the postgis documentation at [http://postgis.net/docs/](http://postgis.net/docs/reference.html#Spatial_Relationships_Measurements) [reference.html#Spatial\\_Relationships\\_Measurements](http://postgis.net/docs/reference.html#Spatial_Relationships_Measurements) for a look at different functions.

On the next tutorial we will learn how to create new data from our analysis and how to back-up our database.